# **如何修改底部版权所有**

#### 请按以下步骤进行操作:

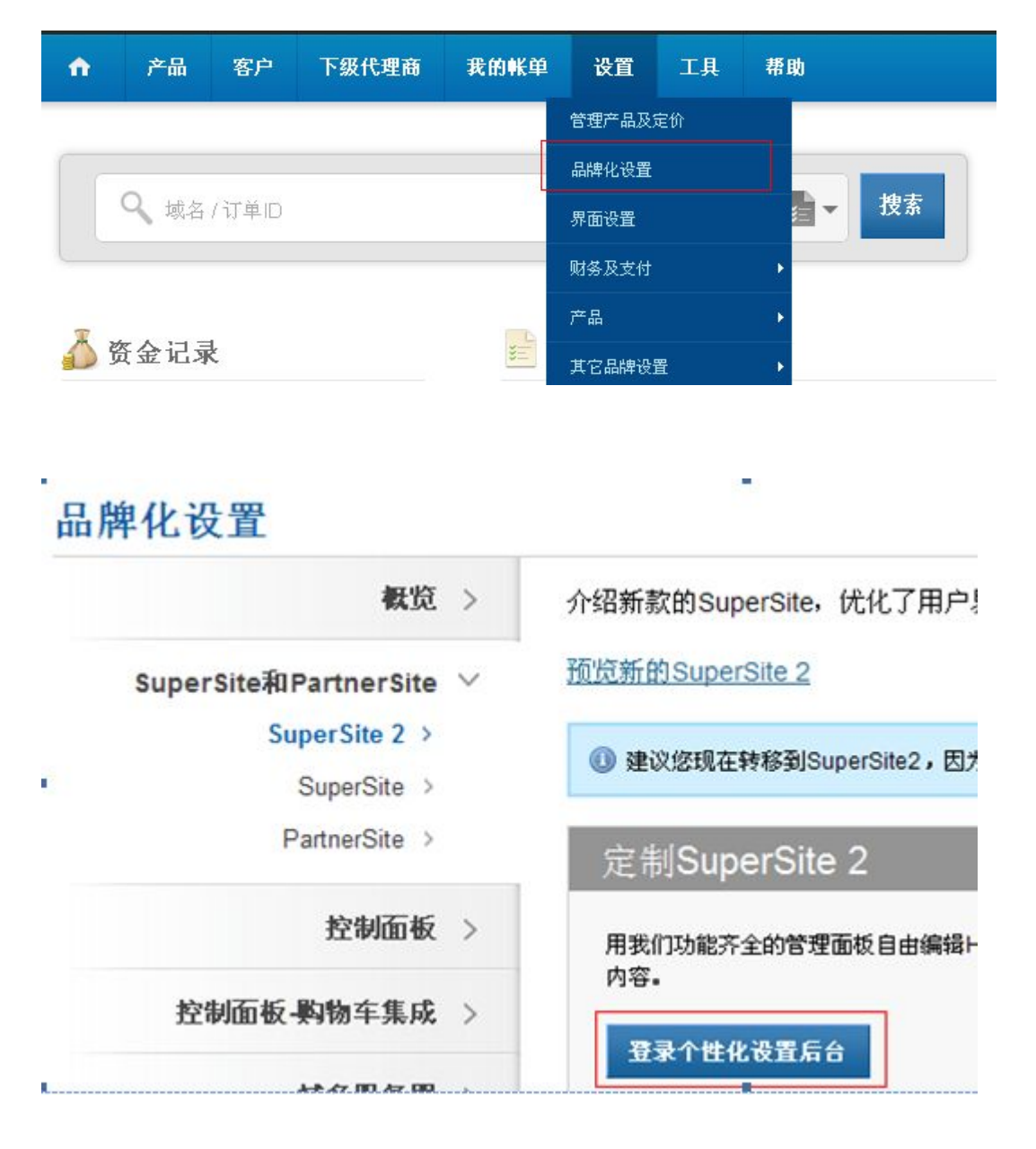

### **Dashboard**

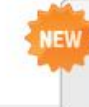

SuperSite 2 is now available in 5 languages - Chinese Simplified (简体中文), Portuguese (Português), Russian (Русский язык), Spanish (Español) & Turkish (Türkçe).

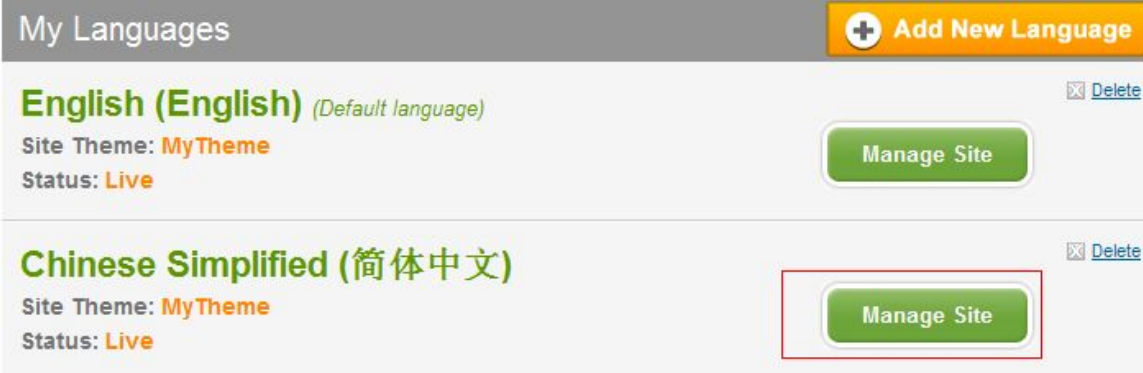

Dashboard » Manage Site » Edit/Translate Content Pages

#### Edit/Translate Chinese Simplified (简体中文) Content Pages

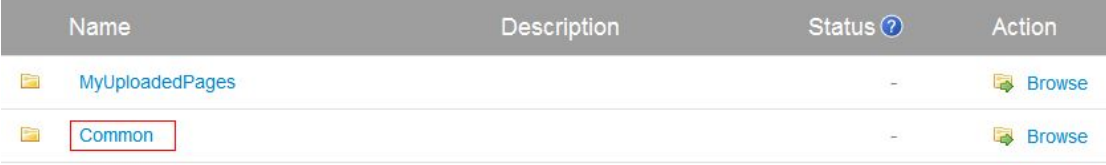

Dasnovard » manage Site » EQIV translate Content Pages » Common

#### Edit/Translate Chinese Simplified (简体中文) Content Pages

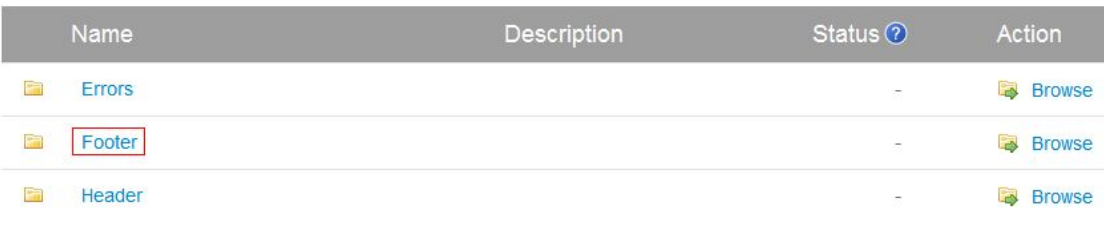

## Dashboard » Manage Site » Edit/Translate Content Pages » Common » Footer Edit/Translate Chinese Simplified (简体中文) Content Pages

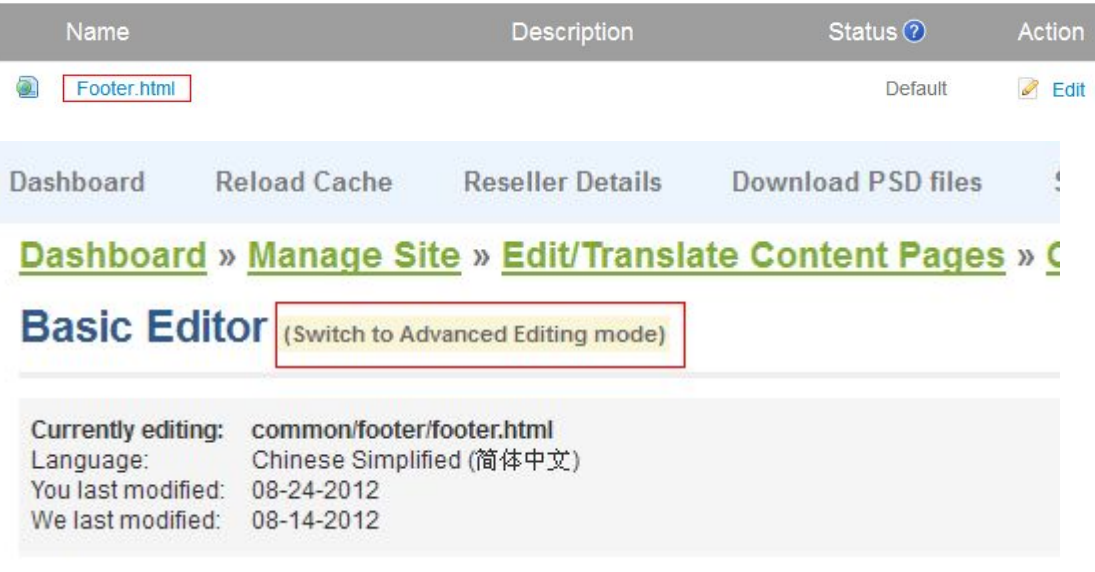

#### Important Note:

Switching to the Advanced Editor is not advisable if you ONLY want to modify the text on this page because:

- Modifying code incorrectly can cause a page to stop functioning!
- ▶ Any upgrades or changes we make to the default version will not reflect in your modified version and you will have to make necessary changes yourself.
- » Any changes you make by modifying the code will be lost if you switch back to the basic text editing mode!

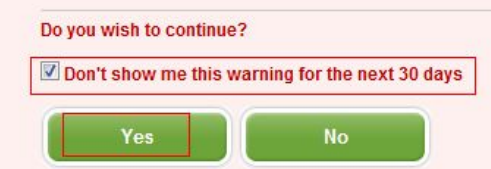

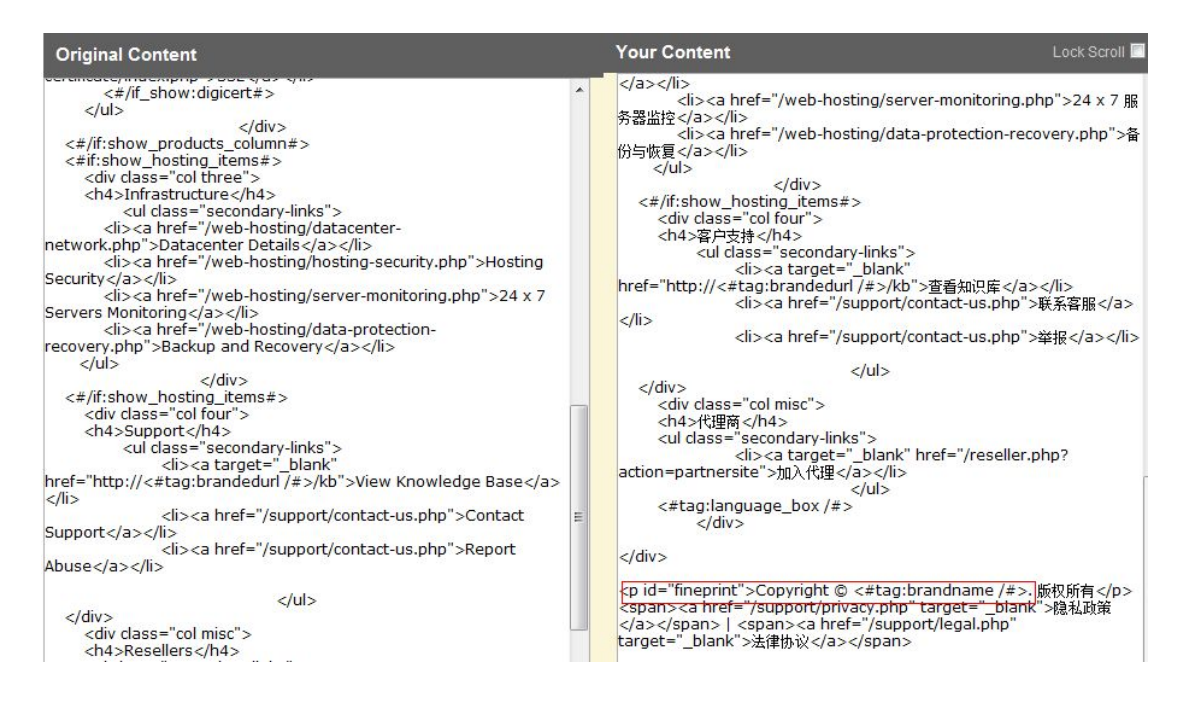

在上图右边框框里,找到如下这行代码,然后去更改即可